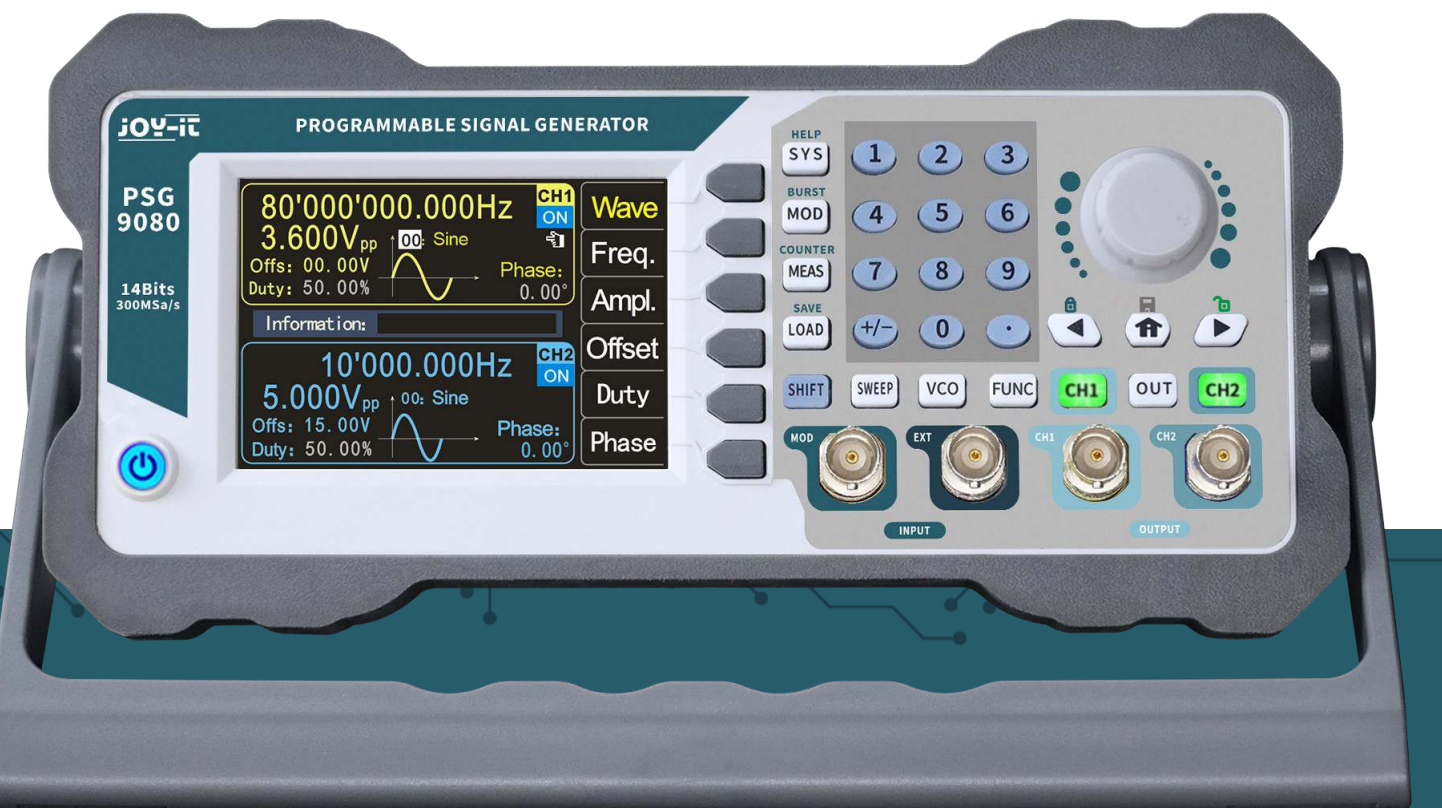

# **PSG 9080**

## Programmierbarer Signalgenerator

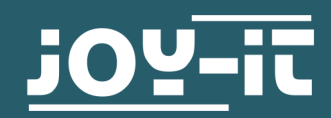

#### <span id="page-1-0"></span>**1. INHALTSVERZEICHNIS**

- 1. [Allgemeine Informationen](#page-1-0)
- 2. [Sicherheitshinweise](#page-2-0)
- 3. [Übersicht Vorderseite und Rückseite](#page-3-0)
- 4. [Funktionstasten](#page-4-0)
- 5. [Bildschirmübersicht](#page-6-0)
- 6. [Grundlegende erste Schritte](#page-7-0)
- 7. [Modulationsmodus](#page-10-0)
- 8. [Messmodus](#page-13-0)
- 9. Sweep-[Modus](#page-14-0)
- 10. [Spannungssteuerungsmodus \(VCO\)](#page-16-0)
- 11. [Programmiermodus](#page-17-0)
- 12. [Systemeinstellungen](#page-18-0)
- 13. [Störungsbehebung](#page-20-0)
- 14. [Sonstige Informationen](#page-21-0)
- 15. [Support](#page-21-0)

#### **1. ALLGEMEINE INFORMATIONEN**

Sehr geehrter Kunde,

vielen Dank, dass Sie sich für unser Produkt entschieden haben. Im Folgenden zeigen wir Ihnen, was bei der Inbetriebnahme und der Verwendung zu beachten ist.

Sollten Sie während der Verwendung unerwartet auf Probleme stoßen, so können Sie uns selbstverständlich gerne kontaktieren.

Der Funktions-/Arbiträr-Wellenformgenerator PSG9080 kann grundlegende Wellenformen (Sinuswelle, Rechteckwelle, Dreieckwelle, Pulswelle und benutzerdefinierte Wellenformen) von einem der Kanäle einzeln oder von beiden Kanälen gleichzeitig ausgeben. Beim Start sind die beiden Kanäle so konfiguriert, dass sie standardmäßig eine Sinuswellenform mit einer Frequenz von 10kHz und einer Amplitude von 5Vpp ausgeben. Benutzer können das Gerät so konfigurieren, dass es verschiedene grundlegende Wellenformen ausgibt.

Der PSG9080 verfügt über diese Funktionen: Amplituden-, Frequenz-, Phasenmodulation, Amplitudenumtastung, Frequenzumtastung, Phasenumtastung, Pulsbreitenmodulation und Burst-Funktion. Es kann sowohl die Frequenz, als auch Perioden und Länge von Eingangssignalen messen. Außerdem verfügt es über einen Abtastmodus und einen Spannungssteuerungsmodus.

Die Tastenanordnung und das 3,5"-Farb-LCD sind intuitiv und einfach zu bedienen. Sie können mehrere Einstellungen in Gruppen speichern, sodass Sie sie diese schnell laden können. Das Menü kann auf Deutsch, Englisch und Französisch eingestellt werden.

<span id="page-2-0"></span>Bitte beachten Sie die folgenden Sicherheitshinweise, bevor Sie das Gerät in Betrieb nehmen, um Schäden an diesem und den angeschlossenen Geräten, sowie Verletzungen zu vermeiden!

Das Gerät wird mit einer gefährlichen Spannung betrieben, Öffnen Sie niemals das Gehäuse, wenn es an der Stromversorgung angeschlossen ist. Es besteht die Gefahr eines elektrischen Schlages!

Zur Vermeidung von Kurzschluss oder Stromschlag darf nur ein geeignetes Netzkabel verwendet werden.

Verhindern Sie elektrostatische Entladungen.

Versorgen Sie das Gerät nicht mit Strom, wenn Verbindungen, Drähte oder Bauteile frei liegen.

Arbeiten Sie nicht bei vermuteten Ausfällen oder Schäden am Gerät.

Betreiben Sie das Gerät nicht ohne Abdeckungen oder mit entfernten Blenden.

Überspannungen, z. B. durch einen Blitzschlag, können das Gerät beschädigen und zu Stromschlägen führen.

Verwenden Sie das Gerät niemals in feuchten, sehr staubigen Umgebungen oder in der Nähe von offenem Feuer oder Chemikalien.

Betreiben Sie das Gerät nur bei einer Umgebungstemperatur zwischen 10 °C und 50 °C.

Stellen Sie sicher, dass das Gerät während des Betriebs ausreichend belüftet ist, um eine Überhitzung zu vermeiden. Blockieren Sie nicht die Lüftungsschlitze und führen Sie keine Gegenstände ein.

Überprüfen Sie das Gerät beim ersten Auspacken und vor dem Betrieb. Sollten Schäden am Gerät zusehen sein, wenden Sie sich bitte an Ihren Lieferanten oder direkt an uns.

#### <span id="page-3-0"></span>**3. ÜBERSICHT VORDERSEITE UND RÜCKSEITE ⑩ ⑨ ⑥⑧ ⑦** ้ j<u>o⊻−</u>it PROGRAMMABLE SIGNAL GENERATOR HELP<br>SYS  $123$ **POOL**  $\begin{array}{|l|l|} \hline 80'000'000.000\text{Hz} \\ 3.600 \mathrm{V_{pp}} & \text{no: sine} \\ \text{Offs: 00.00V} & \text{non: one} \\ \hline \text{buty: 50.008} & \text{non: one} \\ \hline \end{array}$  $BUR$ **PSG**<br>9080 **Port CH** Wave  $MOD$  $(4)$   $(5)$   $(6)$ on<br>钉 Freq. **COUN'** ┍ Phase:<br> $0.00^{\circ}$  $7)$  (8) (9) **MEAS** 14Bits<br>300MSa/ Ampl.  $\overline{\phantom{a}}$  $\theta$  $\blacksquare$ Info mation:  $(+/-)$  (0) **⑤** LOAD G.  $\overline{\blacktriangleleft}$  $<sup>1</sup>$ </sup>  $\overline{ }$  $\begin{tabular}{|c|c|c|} \hline & 10'000.000Hz \\ \hline 5.000V_{pp} & ^{00: \; Sine} \\ \hline & & 15.00V \\ \hline & & & \cr & & & \cr & & & \cr & & & & \cr & & & & \cr & & & & & \cr \hline \end{tabular}$ **Offset** F  $rac{1}{2}$  $[SWEEP] [VCO]$ **FUNC**  $[OUT]$   $[CH2]$ **④**  SHIFT  $CH1$ Duty Phase:<br> $0.00^{\circ}$ Phase  $\odot$ ③  $\textcircled{1}$  . The contract of  $\textcircled{2}$

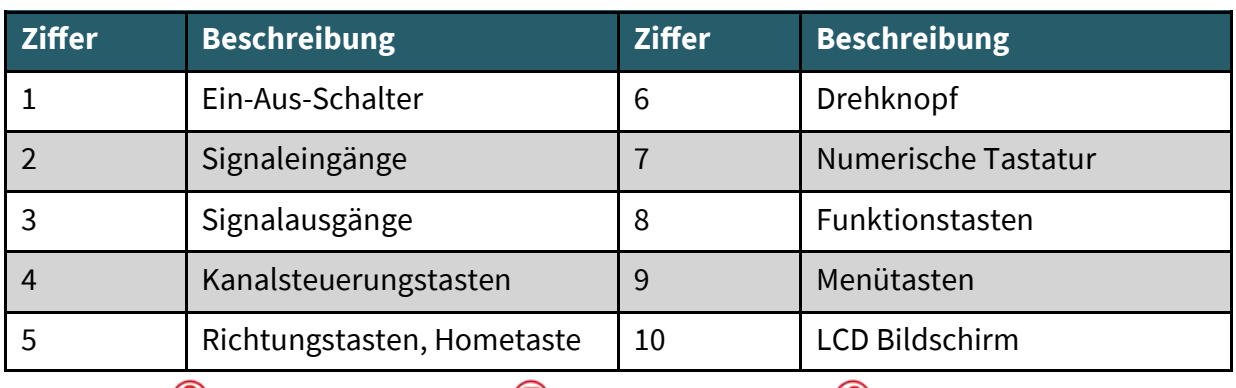

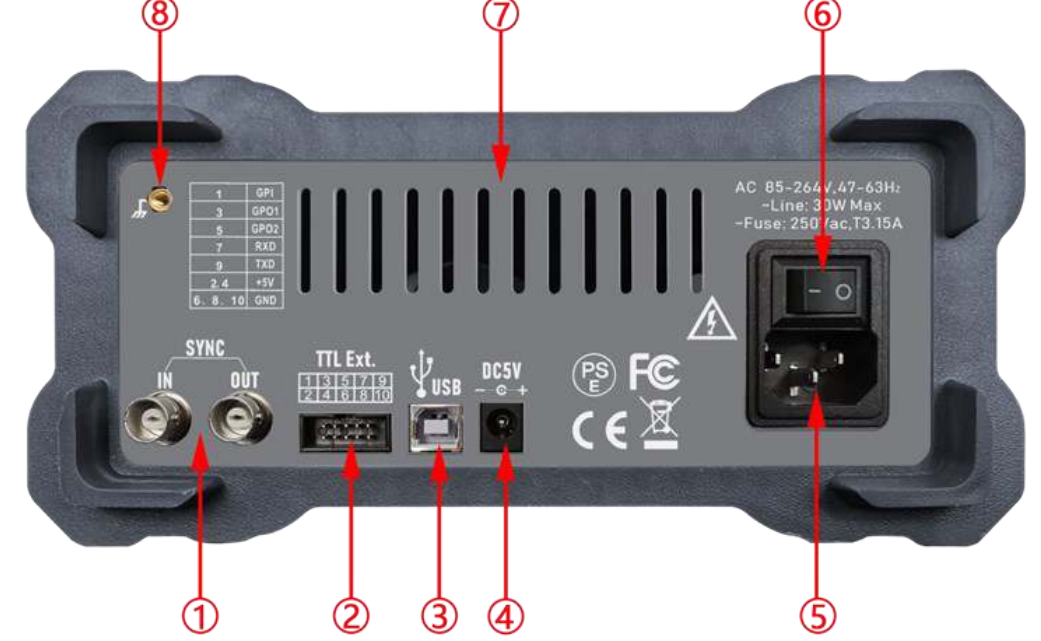

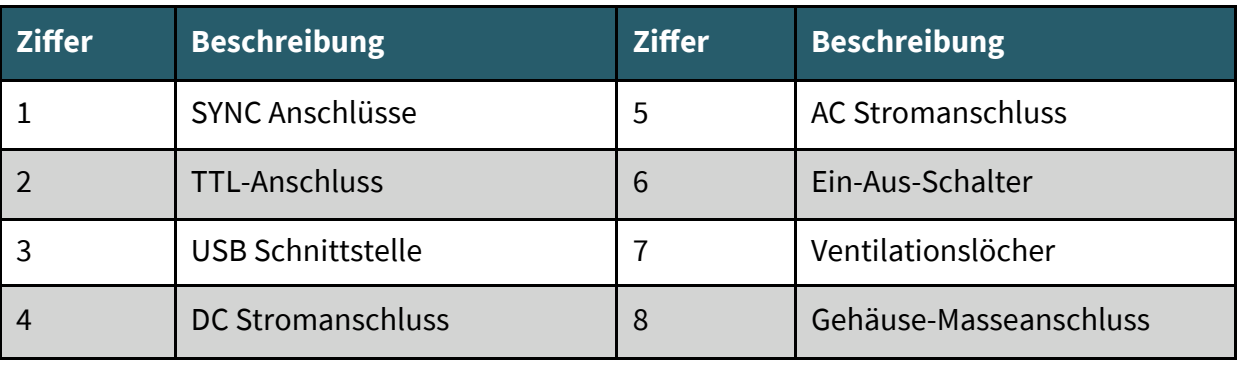

#### <span id="page-4-0"></span>**4. FUNKTIONSTASTEN**

Die Funktionstasten (Vorderseite Ziff. 8):

• **SYS**: Die Systemeinstellungstaste. Sie wird genutzt, um schnell zwischen dem Hauptmenü und den Systemeinstellungen zu wechseln.

- Drücken Sie diese Taste, um das Einstellungsmenü zu öffnen und drücken Sie dann die Menütaste **Seite** , um auf die nächste Seite dessen zu gelangen. Drücken Sie die Menütasten um eine der Einstellungsoptionen wie Speicher löschen, Ton, Helligkeit, Sprache, eingebaute Wellenzahl, benutzerdefinierte Wellenzahl, Wellenform-Lademethode, Synchronisation, Werkseinstellung, Systemfarbe und andere Elemente zu wählen.

Für weitere Produktinformationen:

Durch Drücken der SYS-Taste erhalten Sie die Geräteinformationen einschließlich Modell- und Seriennummer.

- Drücken Sie **SHIFT + SYS** um schnell in die Systemhilfefunktion zu gelangen.
- **MOD**: Die Modulationstaste. Sie wird genutzt, um schnell zwischen dem Hauptmenü und dem Modulationsmenü zu wechseln.

- Drücken Sie diese Taste, um das Modulationsmenü zu öffnen. Hier drücken Sie die **TYP** Menütaste, um zwischen den Funktionen Amplitudenmodulation, Frequenmodulation, Phasenmodulation, ASK, FSK, PSK, PWM und Burst umzuschalten.

-Drücken Sie **SHIFT + MOD**, um die Burst-Funktion schnell aufzurufen.

• **MEAS**: Die Messmodustaste. Sie wird genutzt, um schnell zwischen dem Hauptmenü und dem Messmodusmenü zu wechseln.

- Drücken Sie **MEAS** und die **Zähl.** und **Mess.** Menütasten im Messmodusmenü um zwischen der Mess- und der Zählfunktion zu wechseln.

- Drücken Sie **SHIFT + MEAS**, um schnell zur Zählfunktion zu wechseln.

• **LOAD**: Die Ladetaste. Sie wird genutzt, um die Parameter der Speicherplätze aufzurufen.

-Benutzen Sie die numerische Tastatur, um die zu ladende Position zu wählen, und drücken Sie dann **LOAD**, um schnell die Parameter der gewünschten Position zu laden.

- Drücken Sie **SHIFT + LOAD**, um schnell die Parameter zu speichern.
- **SWEEP**: Die Sweeptaste. Sie wird genutzt, um schnell zwischen dem Hauptmenü und der Sweep-Modusmenü umzuschalten.

- Drücken Sie **SWEEP**, um das Sweepmenü aufzurufen und drücken Sie **Funkt.**, um zwischen dem Frequenzdurchlauf, Amplitudendurchlauf und Einschaltdauerdurchlauf umzuschalten.

• **VCO**: Die VCO-Taste wird genutzt, um zwischen dem Hauptmenü und dem Spannungssteuerungsmenü zu wechseln.

- Drücken Sie **VCO**, um das Spannungssteuerungsmenü aufzurufen und drücken Sie die Menütaste **Funkt.**, um zwischen den Funktionen Frequenzsteuerung, Amplitudensteuerung und Einschaltdauersteuerung umzuschalten.

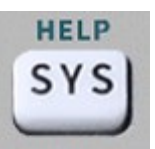

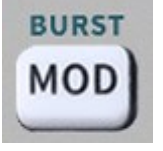

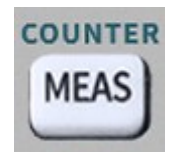

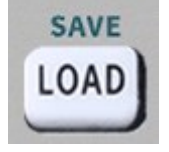

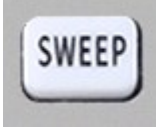

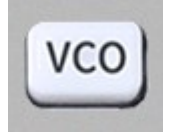

• **FUNC**: Die Funktionstaste. Sie wird genutzt, um schnell zwischen dem Hauptmenü und dem Programmierungsmodus zu wechseln.

- Drücken Sie **FUNC**, um den Programmierungsmodus aufzurufen. Drücken Sie die Menütaste **Modus**, um zwischen dem Normalmodus und dem Debugmodus umzuschalten.

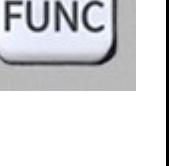

• **Taste**: Die Home-Taste.

- Drücken Sie die Taste, um zum Standardbildschirm zurück zukehren.

-Drücken und halten Sie die Taste, um die Daten schnell auf der M00-Position zu speichern.

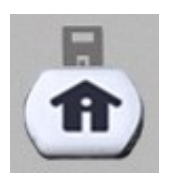

<span id="page-6-0"></span>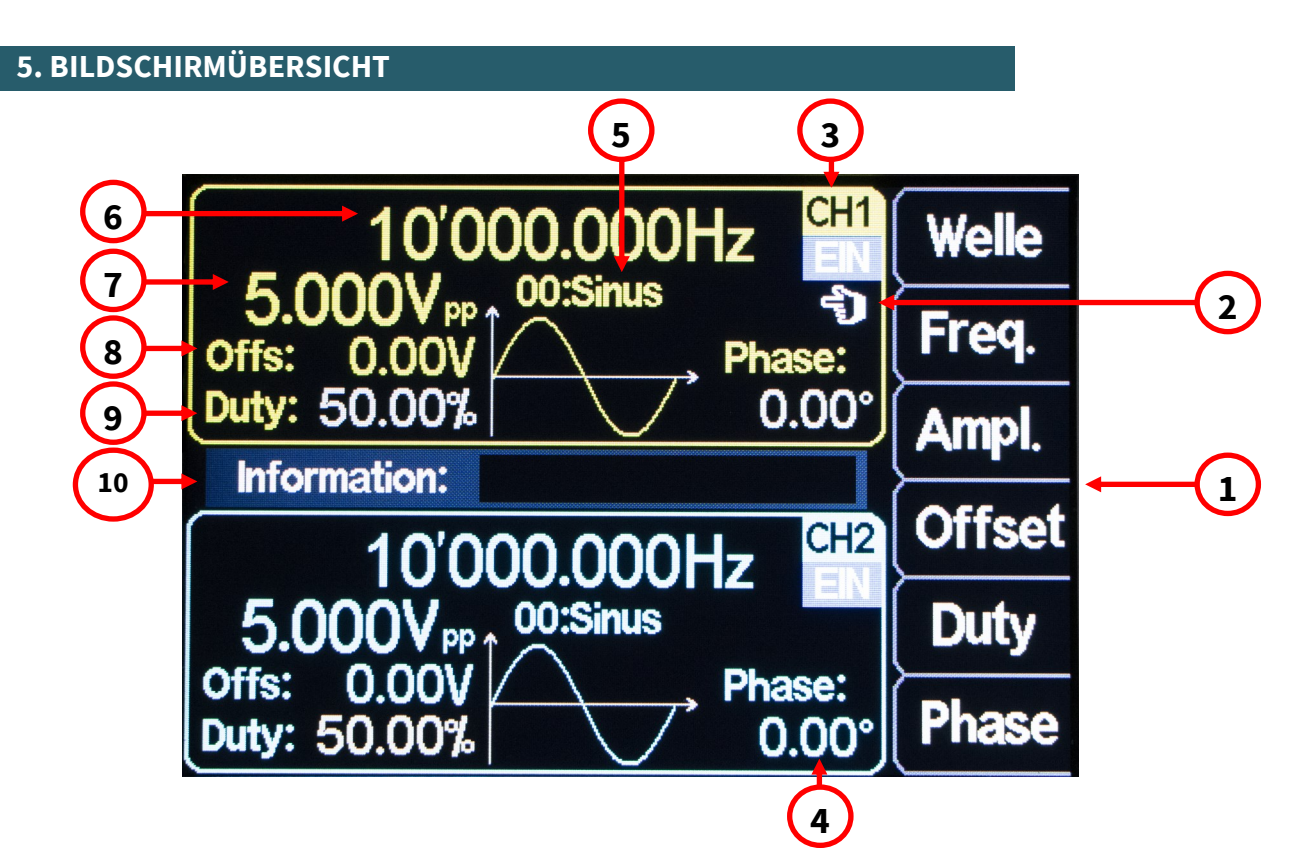

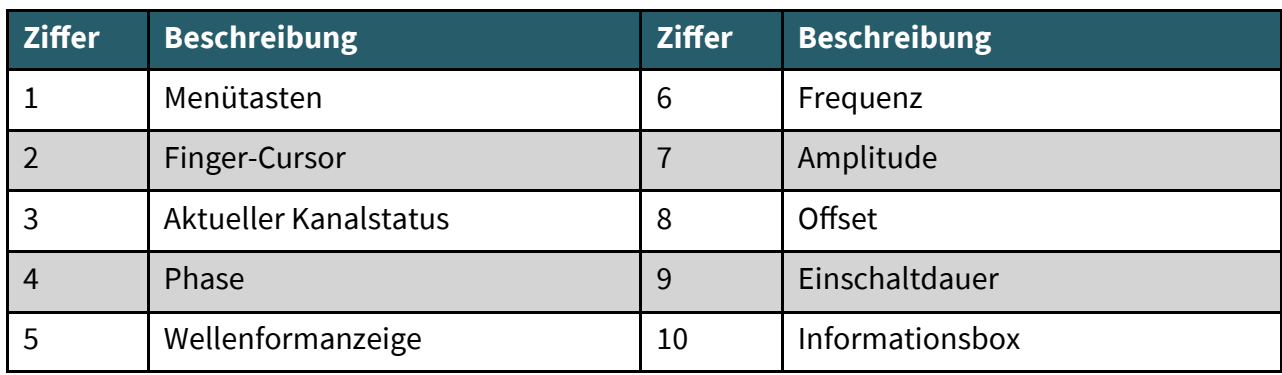

**1**.: Die Menütasten zeigen das Operationsmenü der aktuell ausgewählten Funktion an.

**2**.: Der aktuelle Finger-Cursor befindet sich auf der CH1-Schnittstelle, dies bedeutet, dass der aktuell ausgewählte Kanal **CH1** ist und die Änderung von Parametern nur für diesen Kanal gültig ist.

Durch Drücken der Taste **CH2** kann der Finger-Cursor auf die **CH2**-Schnittstelle bewegt werden, nun können die Parameter für den Kanal-**CH2** eingestellt werden

**3**.: Der aktuelle Kanalstatus zeigt den Ein/Aus-Status der aktuellen Kanäle an. **EIN** zeigt an, dass der Kanalausgang eingeschaltet ist, und **AUS** zeigt an, dass der Kanalausgang ausgeschaltet ist.

Mit den Kanalsteuerungstasten CH1 und CH2, lassen sich der jeweilige Kanal ein- bzw. ausschalten.

Drücken Sie die Kanalsteuerungstaste **OUT**, um den Ausgangsstatus von **CH1** und **CH2**  gleichzeitig ein- bzw. auszuschalten.

**4**.: **Phase** zeigt die Phasenverschiebung der aktuellen Wellenform von Kanal 2, in Bezug auf die an Kanal1 ausgegebene Welle an. An Kanal 1 kann keine Phasenverschiebung eingestellt werden. Nachdem Sie die entsprechende Menütaste gedrückt haben, können Sie die Richtungstasten zum Auswählen des Werts und den Drehknopf zum Ändern des Parameters verwenden.

Mit dem numerischen Tastenfeld können sie ebenfalls die Phasenverschiebung einstellen.

Durch drücken der Menütaste **Form**, können Sie mit dem Drehknopf oder dem numerischen<br>Tastenfeld die Wellenform ändern Pascalstr. 8 47506 Neukirchen-Vluyn **5**.: Die Wellenformanzeige zeigt die aktuell eingestellte Wellenform des Kanals an. Tastenfeld die Wellenform ändern.

<span id="page-7-0"></span>**6**.:Drücken Sie die **Freq.** Menütaste, um "Frequenz" auszuwählen, wählen Sie mit den Richtungstasten den zu bearbeitenden Wert aus, und drehen Sie dann den Drehknopf, um den Wert zu ändern. Sie können den Wert auch ändern, indem Sie íhn über die numerische Tastatur eingeben und dann die entsprechende Menütaste zur Auswahl der Einheit drücken. Drücken Sie die **Freq.** Menütaste zweimal und Sie können die entsprechende Frequenzeinheit (MHz, kHz, Hz, mHz, μHz) auswählen.

**7**.: Diese Zahl gibt die Spannung des aktuellen Kanals an. Drücken Sie die **Ampl.** Menütaste, um "Amplitude" auszuwählen, wählen Sie mit den Richtungstasten den zu bearbeitenden Wert aus und drehen Sie den Drehknopf, um den Wert zu ändern. Sie können den Wert auch ändern, indem Sie den Wert mit der numerischen Tastatur eingeben und dann die entsprechende Menütaste, zum Auswählen der Einheit drücken. Die Einheit ist Vpp oder mVpp.

**8**.: **Offs:** gibt den eingestellten Offset für den Kanal an. Durch drücken der Menütaste Offset, können Sie den Offset einstellen. Wählen Sie mit den Richtungstasten den zu bearbeitenden Wert aus, und drehen Sie dann den Drehknopf, um den Wert zu ändern. Sie können den Wert auch ändern, indem Sie ihn über die numerische Tastatur eingeben und dann die entsprechende Menütaste zur Auswahl der Einheit drücken. Der Offset ist immer in Volt angegeben.

**9**.: **Duty:** zeigt die Einschaltdauer der aktuellen Wellenform des Kanals an. Drücken Sie **Duty**, um die Einschaltdauer hervorzuheben, wählen Sie mit den Richtungstasten den zu bearbeitenden Wert aus, und drehen Sie dann den Drehknopf, um den Wert zu ändern. Sie können den Wert auch ändern, indem Sie ihn über die numerische Tastatur eingeben und dann die entsprechende Menütaste zur Auswahl der Einheit drücken. Die Einschaltdauer wird in % angegeben.

**10**.: **Information**: zeigt den eingegebenen Wert und die Position der gespeicherten und geladenen Daten an.

#### **6. GRUNDLEGENDE ERSTE SCHRITTE**

Um das Gerät zu starten, schließen Sie eine 85 V - 264 V AC, oder eine 4,8 V - 5 V 3A DC Spannungsquelle an der Rückseite des Geräts an und drücken Sie den Ein-/Aus-Schalter.

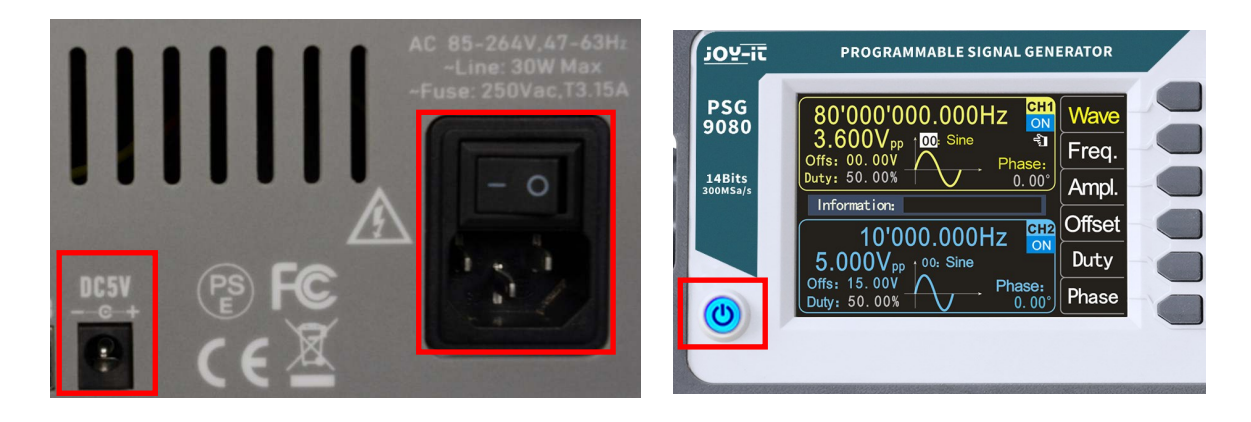

#### Einstellen der Systemsprache:

Nach der Anzeige des Startbildschirms, können Sie die Sprache einstellen. Drücken Sie die entsprechende Menütaste, um die gewünschte Sprache auszuwählen. Beim nächsten Start werden Sie die Sprache nicht erneut einstellen müssen.

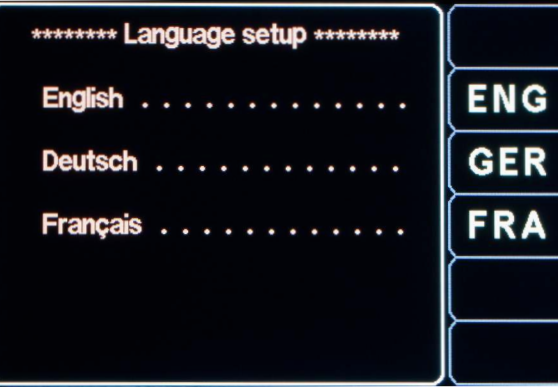

#### So wählen Sie den Ausgabekanal:

Drücken Sie die Kanalsteuertaste **CH1** oder **CH2**, um den Kanal CH1 oder CH2 auszuwählen. Anhand des Finger-Cursors können Sie erkennen welcher Kanal momentan ausgewählt ist.

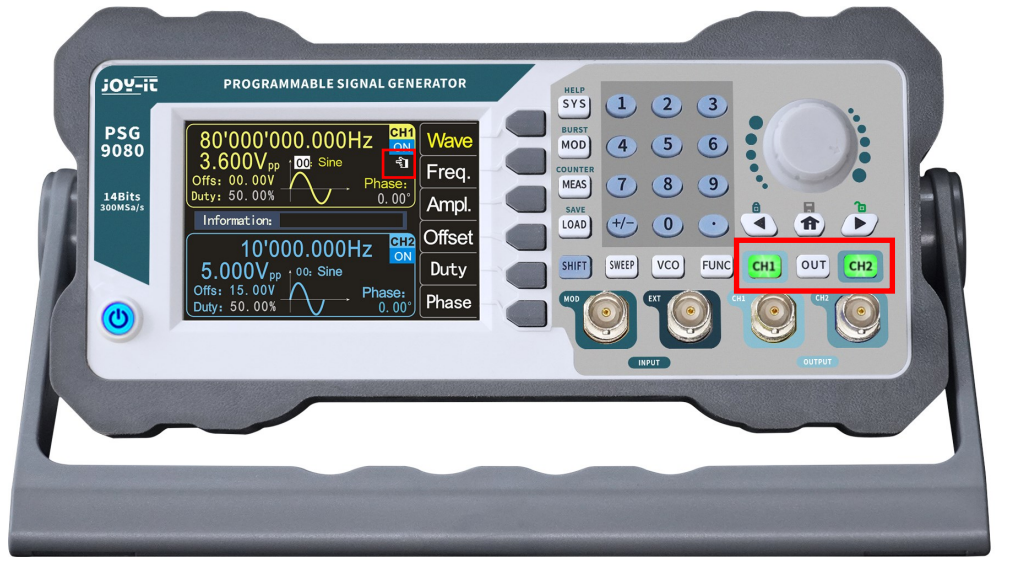

#### Wählen der Wellenformen:

Drücken Sie die Menütaste **Welle**. Die Menütastenleiste auf der rechten Seite des Bildschirms zeigt die Wellenform an. Drücken Sie die gewünschte Menütaste für die Wellenform oder ändern Sie die Wellenformen mit dem Drehknopf, um die gewünschte Wellenform auszugeben. Zusätzlich können Sie die Wellenform mit dem numerischen Tastenfeld einstellen.

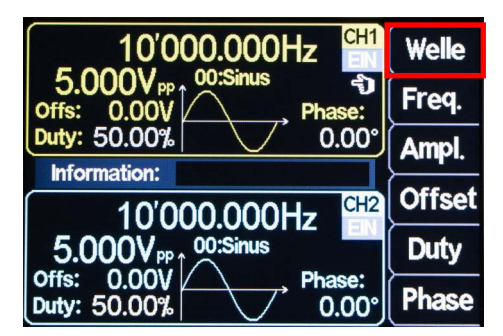

#### Einstellen der Frequenz:

Drücken Sie die Menütaste **Freq.**, um "Frequenz" zu markieren, geben Sie nun den Wert der gewünschten Frequenz über die numerische Tastatur ein und wählen Sie dann die gewünschte Einheit über die Menütasten aus. Sie können auch die Richtungstasten und den Drehknopf verwenden, um den Wert des Parameters einzustellen: Bewegen Sie den Cursor mit den Richtungstasten, um die zu bearbeitende Ziffer auszuwählen, und drehen Sie dann den Drehknopf, um den Wert zu ändern und die Frequenz auf die gewünschte Frequenz einzustellen; der Frequenzbereich beträgt 0~80MHz.

Die Menütaste **Freq**. erneut drücken, um die Frequenzeinheit auszuwählen: MHz, KHz, Hz, mHz, μHz.

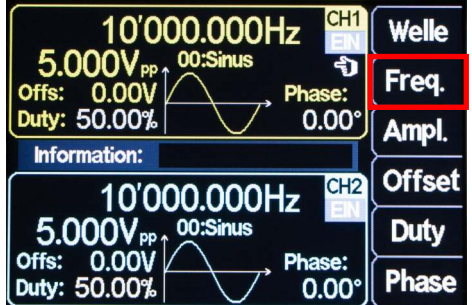

#### Einstellen der Amplitude:

Drücken Sie die Menütaste **Ampl**., um die "Amplitude" zu markieren und nutzen Sie die numerische Tastatur, oder drehen Sie den Drehknopf, um den gewünschten Amplitudenwert einzustellen.

Der Amplitudenbereich wird durch die Frequenzeinstellung begrenzt. Je höher die Frequenz, desto kleiner ist der Ausgangsamplitudenbereich.

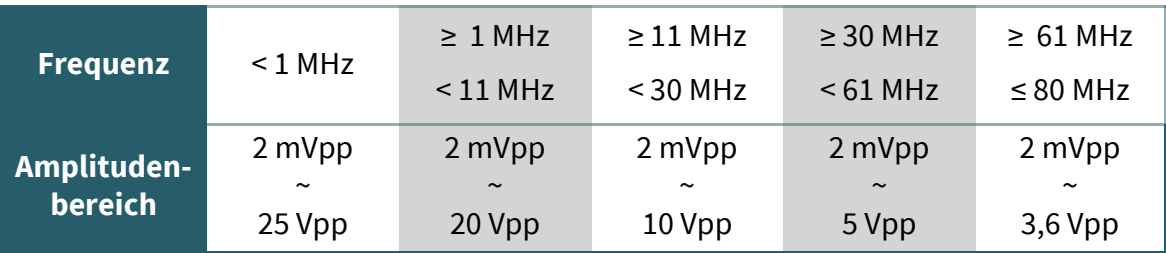

#### Einstellen des Offsets:

Drücken Sie die Menütaste **Offset**, um "Offset" zu markieren, und verwenden Sie die Richtungstasten und den Drehknopf oder die numerische Tastatur, um die Parameter anzupassen und den Offset auf den gewünschten Wert einzustellen.

Der Amplitudenbereich wird durch die Offset-Einstellung beeinflusst, je größer der Offset, desto kleiner der Amplitudenbereich. Wenn der DC-Pegel für die Wellenform gewählt wird, ist der Offset der Spannungswert des DC-Pegels (der Amplitudenwert kann nicht 0 sein).

#### Einstellen der Einschaltdauer:

Die Einschaltdauer kann nicht bei jeder Wellenform eingestellt werden, deshalb wird die Einschaltdauer (**Duty**) auf dem Bildschirm manchmal ausgegraut angezeigt. Drücken Sie die Menütaste **Duty**, um die "Einschaltdauer" hervorzuheben, und verwenden Sie die Richtungstasten und den Drehknopf oder die numerische Tastatur, um die Parameter einzustellen. Die Standard-Einschaltdauer beträgt 50% und ist zwischen 0,01-99,99% stufenlos einstellbar.

#### Einstellen der Phase:

Drücken Sie **CH2**, um CH2 zu wählen. Zu diesem Zeitpunkt ist der Fingercursor rechts von der CH2-Oberfläche auf dem Bildschirm eingeschaltet.

Drücken Sie auf der CH2-Schnittstelle die Menütaste **Phase**, um "Phase" zu markieren, und verwenden Sie die Pfeiltasten und den Drehknopf oder die numerische Tastatur, um die Parameter einzustellen. Die Phasendifferenz beträgt standardmäßig 0,00°. Bevor Sie die Phasendifferenz einstellen, sollten Sie die Frequenzsynchronisation in den Systemeinstellungen aktivieren.

#### Beobachten der Ausgangswellenformen:

Verwenden Sie die BNC-Messleitung, um **CH1** und **CH2** des PSG9080 an ein Oszilloskop anzuschließen. Beobachten Sie die Wellenformen auf dem Oszilloskops. Es wird empfohlen, zur Prüfung der Rechteckwelle unsere Standard-BNC-Messleitung mit Stecker zu verwenden, so dass Überschwinger gering und die Wellenformen stabil sind.

#### Laden und Speichern der Parameter:

Drücken Sie die Home-Taste und halten Sie sie gedrückt, um die Parameter schnell in der Position M00 zu speichern, oder Sie können die gespeicherte Position über die Zifferntasten eingeben und dann die Tasten **SHIFT + LOAD** drücken, um insgesamt 100 Speicherplätze 00-99 zu speichern.

Geben Sie die gewünschte Position über die Zifferntasten ein, und drücken Sie dann die Taste **LOAD**, um die Parameter der Speicherposition zu laden.

#### <span id="page-10-0"></span>**7. MODULATIONSMODUS**

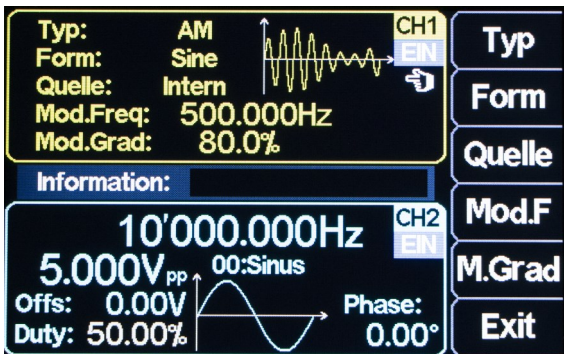

Der PSG9080 kann modulierte Wellenformen in Einzel- oder Doppelkanälen ausgeben. Bei der Modulation wird die Information der Signalquelle verarbeitet und dem Träger hinzugefügt, um ihn für die Kanalübertragung geeignet zu machen. Es ist die Technologie, die den Träger mit dem Signal verändert. Die Trägerwelle kann Sinuswelle, Rechteckwelle, Pulswelle, Arbiträr-Welle (außer DC-Signal) sein. Die modulierte Welle kann von einer internen Modulationsquelle oder einer externen Modulationsquelle stammen. Zu den von PSG9080 unterstützten Modulationsarten gehören AM, FM, PM, ASK, PSK, FSK, Puls und Burst.

#### So wählen Sie den Modulationsmodus:

Drücken Sie **MOD** und dann auf → **Typ** nun können Sie mit den Menütasten oder dem Drehknopf den gewünschten Modulationsmodus auswählen.

#### Trägerwellenformen auswählen:

Drücken Sie die Taste **Form** und wählen Sie mit dem Drehknopf die gewünschte Trägerwellenform aus. Die verschiedenen Einstellungen mehrerer Parameter der Trägerwellenformen (wie Frequenz, Amplitude, Offset usw.) beeinflussen die Ausgabe der modulierten Wellenform. Bei verschiedenen Trägerwellenformen ist auch der einstellbare Bereich der einzelnen Parameter des Trägers unterschiedlich (in Bezug auf das Modell des von Ihnen verwendeten Instruments und die gewählte Trägerwellenform, siehe "Spezifikationen" für Einzelheiten). Zur Einstellmethode der Trägerparameter, lesen Sie bitte die entsprechende Einführung im Abschnitt "Ausgangs-Grundwellenform".

#### Auswählen der Quelle:

Der PSG9080 kann Modulationswellenformen von internen oder externen Modulationsquellen akzeptieren.

Drücken Sie **Quelle**, um "Interne" oder "Externe" Modulationsquelle auszuwählen.

#### Interne Quelle:

Nach Auswahl der internen Modulationsquelle drücken Sie die Menütaste **Form**, um Sinuswelle, Rechteckwelle, Dreieckwelle, aufsteigend exponentielle, absteigend exponentielle Welle oder eine beliebige Welle als Modulationsquelle auszuwählen. Die Voreinstellung ist Sinuswelle.

#### Externe Quelle:

Wenn die externe Modulationsquelle ausgewählt ist, akzeptiert der Signalgenerator das externe Modulationssignal, das über den MOD-Anschluss an der Frontplatte eingegeben wird. Der Frequenzbereich des externen Signals beträgt 0~20kHz, und der Amplitudenbereich ist  $-5V^{-}+5V$ .

#### Einstellen der Träger-Frequenz:

Nachdem Sie die Modulationsquelle "Intern" verwenden, drücken Sie die Menütaste **Träg.F**, um die Trägerfrequenz einzustellen.

Verwenden Sie die numerische Tastatur oder die Richtungstasten und den Drehknopf, um den gewünschten Frequenzwert einzugeben.

Der Frequenzbereich beträgt 0,001 Hz bis 1 MHz, und die Voreinstellung ist 500 Hz.

#### Einstellen der Modulationswellenfrequenz:

Nach Verwendung der "internen" Modulationsquelle drücken Sie die Menütaste **Mod.F** zur Einstellung der Frequenz der modulierten Welle.

Verwenden Sie die numerische Tastatur oder die Richtungstasten und den Drehknopf, um den gewünschten Frequenzwert einzugeben.

Der Modulationsfrequenzbereich reicht von 0,001 Hz bis 1 MHz, und die Voreinstellung ist 500 Hz.

#### Einstellen des Modulationsgrads:

Der Modulationsgrad gibt den Grad der Amplitudenänderung, ausgedrückt in Prozent, an. Der Bereich des Amplitudenmodulationsgrads kann von 0% bis 200% eingestellt werden. Drücken Sie die Menütaste **M.Grad**, um den Amplitudenmodulationsgrad einzustellen.

#### **AM**

Die Amplitudenmodulation ist ein Modulationsverfahren, bei dem sich die Amplitude der Trägerwelle entsprechend des gewünschten Sendesignals ändert, die Frequenz jedoch unverändert bleibt.

#### **FM**

Frequenzmodulation ist ein Modulationsverfahren, das die Trägerfrequenz entsprechend dem Modulationssignal ändert. Die Größe der Frequenzänderung der modulierten Welle wird durch die Größe des Modulationssignals bestimmt, und die Periode der Änderung wird durch die Frequenz des Modulationssignals bestimmt.

#### Einstellen der Frequenzabweichung:

Die Frequenzabweichung bezieht sich auf die Abweichung der Frequenz der Modulationswellenform relativ zur Trägerfrequenz. Die Menütaste **F.Abw** drücken, um den FM-Frequenzhub einzustellen.

#### **PM**

Phasenmodulation ist ein Modulationsverfahren, bei dem sich die Abweichung der Trägerphase von ihrer Referenzphase proportional zum Momentanwert des Modulationssignals ändert.

#### Einstellen der Phasenabweichung der Modulationswelle:

Phasenabweichung bezieht sich auf die Änderung der Phase der modulierten Wellenform relativ zur Trägerphase. Die Menütaste **P.Abw** drücken, um den Phasenhub der Phasenmodulation einzustellen.

Verwenden Sie die numerische Tastatur oder die Richtungstasten und den Drehknopf, um den gewünschten Abweichungswert einzugeben.

Der Einstellbereich des Phasenhubs beträgt 0°bis 359,9°, und der Standardwert ist 180°.

#### **ASK**

Die Modulationsmethode, die das digitale Basisbandsignal zur Steuerung der Amplitudenvariation der Trägerwelle verwendet, wird als *Amplitude Shift Keying* (ASK) bezeichnet, auch bekannt als digitale Amplitudenmodulation.

#### Einstellen der Polarität:

Drücken Sie die Menütaste **Polar**, um die Amplitude der modulierten Welle auszuwählen, die durch "positive Polarität" oder "negative Polarität" gesteuert wird.

#### Einstellen der ASK-Amplitude:

Drücken Sie die Menütaste **Ampl.**, um die ASK-Amplitude einzustellen. Verwenden Sie die numerische Tastatur oder die Richtungstasten und den Drehknopf, um den gewünschten Amplitudenwert einzugeben.

Der ASK-Amplitudenbereich beträgt 0%-200%, die Voreinstellung ist 80%.

#### **FSK**

Das Modulationsverfahren zur Steuerung der Änderung der Trägerfrequenz wird als Frequenzumtastung (FSK) bezeichnet.

#### Einstellen der Polarität:

Drücken Sie die Menütaste **Polar**, um die Amplitude der modulierten Welle auszuwählen, die durch "Positive Polarität" oder "Negative Polarität" gesteuert wird.

#### Einstellen der Hop-Frequenz:

den gewünschten Frequenzwert einzugeben. Drücken Sie die Menütaste **Hop.F**, um die Hopfrequenz einzustellen. Verwenden Sie die numerische Tastatur oder die Richtungstasten und den Drehknopf, um

#### **PSK**

Phasenumtastung (PSK): Bei der Phasenumtastung wird die Phase des Ausgangssignals, abhängig vom Logik-Pegel des Quellsignals, um die eingestellte Phase verschoben.

#### Einstellen der Polarität:

Drücken Sie die Menütaste **Polar**, um die Amplitude der modulierten Welle auszuwählen, die durch "positive Polarität" oder "negative Polarität" gesteuert wird. Wenn die Polarität auf "positive Polarität" eingestellt ist, wird bei einem High-Pegel am Quellsignal das Ausgangssignal um die eingestellte Phase verschoben. Wenn die Polarität "negativ" ist, wird die Phase des Ausgangssignals bei einem Low-Pegel verschoben.

#### Einstellen der Phase:

Drücken Sie die Menütaste **Phase** zur Einstellung der PSK-Phase.

Verwenden Sie die numerische Tastatur oder Richtungstasten und den Drehknopf, um den gewünschten Frequenzwert einzugeben.

Der PSK-Phasenbereich beträgt 0° bis 359,9°.

#### **PWM-Funktion**

Eine digitale Einstellung der Pulsbreite und Pulsperiodenzeit der Pulswelle kann erreicht werden, was genauer ist als die Einstellung der Einschaltdauer. Die pulsmodulierte Wellenform kann nur eine Rechteckwelle sein. Bei diesem Verfahren wird das Verhältnis von der Einschaltzeit zur festgelegten Periodendauer variiert.

#### Einstellen der Wellenumkehrung:

Wenn Sie die Menütaste **W.Inv** drücken, können Sie **Normal** und **Inv.** wählen, um die Ausgabe zu steuern.

Einstellen der Impulsbreite:

Drücken Sie die Menütaste **Breite**, um die Pulsbreite einzustellen. Verwenden Sie die numerische Tastatur oder die Richtungstasten und den Drehknopf, um den gewünschten Wert einzugeben (die Einheit kann us, ms, s sein). Der Pulsbreitenbereich beträgt 0,001us bis 4s, und die Voreinstellung ist 0,100us.

#### Einstellen der Impulsdauer:

Drücken Sie die Menütaste **Dauer**, um die Impulsdauer einzustellen.

Verwenden Sie die numerische Tastatur oder die Richtungstasten und den Drehknopf, um den gewünschten Frequenzwert einzugeben.

Der Periodenlängenbereich reicht von 0,001us bis 40s, und die Voreinstellung ist 10,00us.

#### **Burst-Funktion**

Mit der Burst-Funktion können einzelne Signalimpulse gesendet werden.

Der Signalgenerator kann auf die Ausgabe von 1-1000000000 Burst-Signalen eingestellt werden. Zu den Triggermodi gehören interner Trigger, externer Trigger (steigende Flanke) und manueller Trigger. Bei der Verwendung ist zu beachten, dass die Periode des Burst-Signals kleiner sein sollte als die Periode des Trigger-Signals.

#### Einstellen des Idle-Modus:

Drücken Sie die Menütaste **ldle** Sie können Null, positives Maximum und negatives Maximum der Steuerausgabe wählen.

Einstellen Triggerquelle:

Drücken Sie die Menütaste **T.Src**, um den Auslösemodus zu wählen.

Drücken Sie die **Knopf**: Einzelausgabe kann durch Drücken der Menütaste **Trig.** erreicht werden.

Menütaste **Int.:** Interner Auslöser: Das Signal kann über den CH2-Kanal des Signalgenerators ausgegeben werden.

Menütaste **Ext.AC**: Externer Wechselstrom-Signal-Auslöser Menütaste **Ext. DC**: Externer Gleichstrom-Signal-Auslöser

#### <span id="page-13-0"></span>Einstellen der Impulsanzahl:

Drücken Sie die Menütaste **Num.**, um die Anzahl der Impulse einzustellen.

Verwenden Sie die numerische Tastatur oder die Richtungstasten und den Drehknopfs, um die gewünschte Impulszahl einzugeben.

Die Anzahl der Impulse liegt im Bereich von 1 bis 100000000, die Voreinstellung ist 1.

#### **8. MESSMODUS**

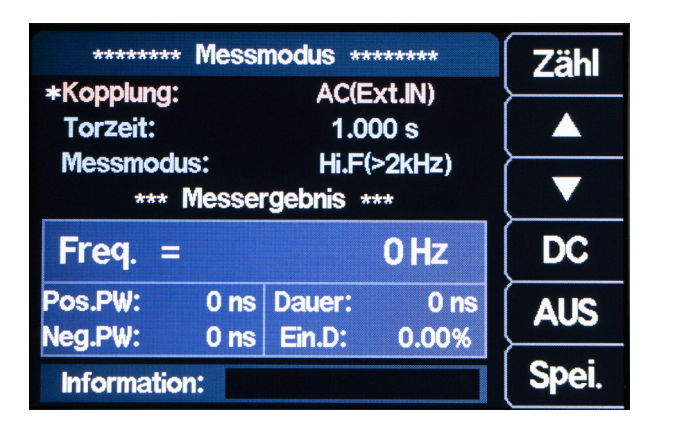

Drücken Sie **MEAS** um ins Messmodusmenü zu gelangen und drücken Sie die Menütaste **Zähl**  bzw. **Mes.**, um zwischen der Zähl- und der Messfunktion umzuschalten. Durch drücken von **SHIFT** + **MEAS** gelangen Sie direkt zur Zählfunktion.

#### **Messfunktion**

Mit der Messfunktion kann die Frequenz, die Periode, die positive Impulsbreite, die negative Impulsbreite und die Einschaltdauer des Eingangssignals gemessen werden. Der Messfrequenzbereich ist 1Hz-100MHz, der Amplitudenbereich des Messsignals beträgt 2Vpp-20Vpp. Gemessen wird über den EXT-Eingang.

#### Einstellung der Kopplung:

Drücken Sie ▲ ▼, um den Cursor auf Kopplung zu setzen. Mit dem Drehknopf können Sie die Kopplung zwischen AC und DC umschalten.

#### Einstellung der Torzeit:

Drücken Sie ▲ ▼, um den Cursor auf die Torzeit-position zu setzen.

Verwenden Sie die numerische Tastatur oder die Richtungstasten und den Drehknopf, um die gewünschte Torzeit einzugeben.

Der Torzeitbereich reicht von 0,001 s bis 10 s, und die Voreinstellung beträgt 1 s.

#### Einstellen des Messmodus:

Drücken Sie ▲ ▼, um den Cursor auf den Messmodus zu setzen, und verwenden Sie den Drehknopf, um den Messmodus umzuschalten (niedrige Frequenz <2kHz oder hohe Frequenz  $>2kHz$ ).

Messparameter: Frequenz, Periode, positive Pulsbreite, negative Pulsbreite, Einschaltdauer.

#### <span id="page-14-0"></span>**Zähl-Funktion**

Die Zählfunktion berechnet die Anzahl der Eingangssignalperioden in Echtzeit.

#### Einstellen der Kopplung:

Drücken Sie ▲ ▼, um den Cursor auf Kopplung zu setzen. Mit dem Drehknopf können Sie die Kopplung zwischen AC und DC umschalten.

Nach dem Einstellen der Kopplung, können Sie die Taste **EIN** drücken, um die Zählfunktion zu starten. Drücken Sie die Taste **AUS**, um anzuhalten, den Menütaste **RST**, um die Standardeinstellungen wiederherzustellen und den Menütaste **Spei.**, um die Parameter zu speichern.

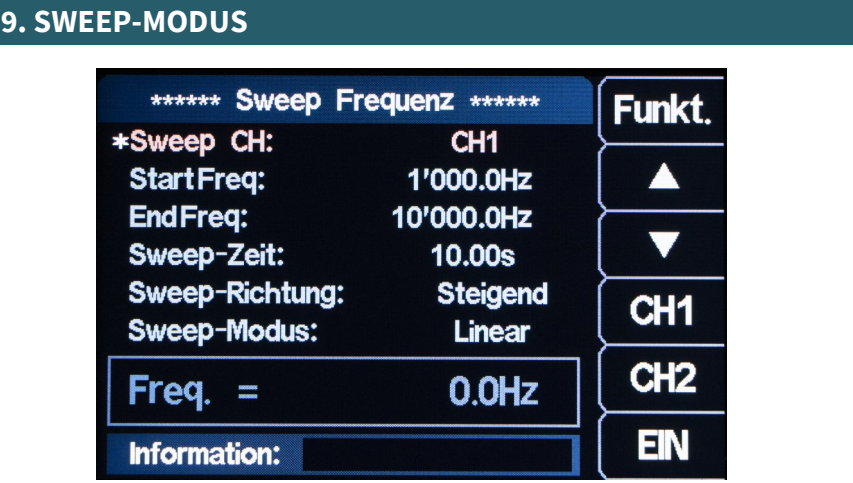

Mit der Sweep-Funktion können ein Start– und ein Endwert eingestellt werden, der eingestellte Bereich wird in der eingestellten Zeit durchlaufen. Dies kann für die Frequenz, die Amplitude, und die Einschaltdauer benutzt werden.

Drücken Sie die Taste **SWEEP** um ins Sweep-Menü zu gelangen. Drücken Sie die Menütaste Funkt. um die Funktionen Frequenz-Durchlauf, Amplituden-Durchlauf und Einschaltdauer-Durchlauf auszuwählen.

Die Taste **Spei.** drücken, um die Parameter schnell in der Position M00 zu speichern. Das Menü für den Frequenz-Sweep ist in der Abbildung dargestellt.

Durch Drücken der Taste **SWEEP**, gelangen Sie ins Durchlaufmenü.

#### Sweep-Zeit:

Drücken Sie ▲ ▼, um den Cursor auf der Sweep-Zeit zu positionieren, und verwenden Sie die numerische Tastatur oder die Richtungstasten und den Drehknopf, um die gewünschte Abtastzeit einzugeben. Der Bereich der Durchlaufzeit reicht von 0,01s bis 640s.

#### Sweep-Richtung:

Drücken Sie ▲ ▼, um den Cursor auf der Sweep-Richtung zu positionieren, wobei drei Richtungen zur Auswahl stehen: Steigend, Fallend und Steigend & Fallend.

### Sweep-Modus:

Drücken Sie ▲ ▼, um den Cursor auf den Sweep-Modus zu setzen, hier können Sie zwischen linearem und logarithmischem Modus wählen.

#### Sweep-Kanal

Wechseln Sie den Kanal durch Drücken der Menütasten **CH1** oder **CH2**.

#### **Frequenzdurchlauf**

Drücken Sie die Menütaste **Funkt.**, um die Funktion Sweep Frequenz zu wählen. (**S.Freq**)

#### Startfrequenz und Endfrequenz:

Die Startfrequenz und die Endfrequenz sind die obere und untere Frequenzgrenze des Frequenzdurchlauf. Sie können beide mit den Richtungstasten und dem Drehknopf, oder der numerischen Tastatur einstellen.

#### Frequenzdurchlauf einschalten:

Drücken Sie die Taste **EIN**, um den Frequenzdurchlauf zu starten. Die Frequenzänderung kann auf dem Displays beobachtet werden.

#### **Amplitudendurchlauf**

Drücken Sie die Menütaste **FUNC**, um die Funktion Sweep Amplitude zu wählen. (**S.Ampl**)

#### Startamplitude und Endamplitude:

Die Startamplitude und die Endamplitude sind die obere und untere Amplitudengrenze des Amplitudendurchlaufs. Sie können beide mit den Richtungstasten und dem Drehknopf, oder der numerischen Tastatur eingestellen.

#### Durchlauf-Amplitude einschalten:

Drücken Sie die Taste **EIN**, um den Amplitudendrurchlauf zu starten. Die Amplitudenänderung kann auf dem Display beobachtet werden.

#### **Einschaltdauerdurchlauf**

Drücken Sie die Menütaste **FUNC**, um die Funktion Einschaltdauerdurchlauf auszuwählen. (**S.Duty**)

#### Kanal für den Einschaltdauerdurchlauf:

Sie können **CH1 / CH2** drücken, um den Kanal umzuschalten.

#### Anfangs-Einschaltdauer und End-Einschaltdauer:

Die Anfangs-Einschaltdauer und das End-Einschaltdauer sind die Ober- und Untergrenze der Einschaltdauer des Einschaltdauerdurchlaufs. Sie können beide mit den Richtungstasten und dem Drehknopf, oder der numerischen Tastatur einstellen.

#### Einschaltdauer einschalten:

Drücken Sie die Taste **EIN**, um den Einschaltdauerdurchlauf zu starten. Die Einschaltdauerveränderung kann auf der Anzeige beobachtet werden.

#### <span id="page-16-0"></span>**10. SPANNUNGSSTEUERUNGSMODUS (VCO)**

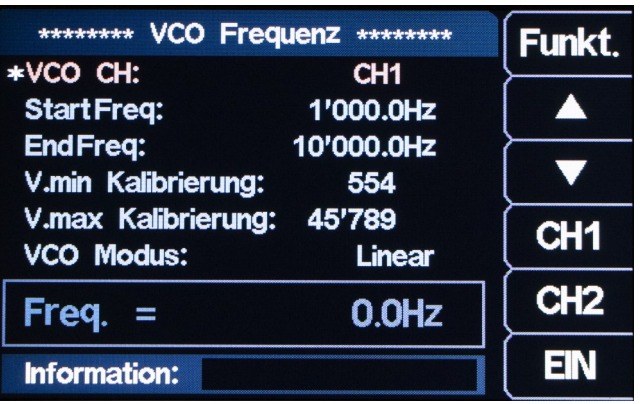

VCO steht für voltage-controlled oscillator. Bei einem spannungsgesteuerten Oszillator handelt es sich um einen elektrischen Oszillator, dessen Frequenz durch die Größe einer anliegenden Spannung verändert werden kann. Drücken Sie **VCO** und die Menütaste **FUNC**, um die Funktionen Frequenzregelung, Amplitudenregelung und Einschaltdauerregelung auszuwählen.

Drücken Sie die Menütaste **SAVE**, um die Parameter schnell in der Position M00 zu speichern.

#### VCO Kanal:

Sie können die Menütasten **CH1/ CH2** oder den Drehknopf verwenden, um zwischen den Kanälen zu wechseln.

#### VCO Modus:

Drücken Sie ▲ ▼, um den Cursor auf den VCO Modus zu setzen. Sie können zwischen dem linearen und logarithmischen Modus wählen.

#### **VCO Frequenz**

Drücken Sie die Menütaste **FUNC**, um die Frequenzregelung auszuwählen. (**V.Freq**)

#### Startfrequenz und Endfrequenz:

Die Startfrequenz und die Endfrequenz sind die obere und untere Frequenzgrenze des Frequenzdurchlauf. Sie können beide mit den Richtungstasten und dem Drehknopf, oder der numerischen Tastatur einstellen.

#### Minimalspannungskalibrierung und Maximalspannungskalibrierung:

Die Maximal- und Minimalwerte der externen Eingangssignalspannung können kalibriert werden. Sie können beide mit der numerischen Tastatur einstellen.

#### VCO Frequenz einschalten:

Drücken Sie die Taste **EIN**, um die Funktion zu aktivieren. Die Frequenzänderung kann auf der Anzeige beobachtet werden.

#### **VCO Amplitude**

Drücken Sie die Menütaste **FUNC** im Spannungssteuerungsmenü um die Amplitudensteuerung zu wählen. (**V.Ampl**)

#### Startamplitude und Endamplitude:

Die Startamplitude und die Endamplitude sind die obere und untere Amplitudengrenze des Amplitudendurchlaufs. Sie können beide mit den Richtungstasten und dem Drehknopf, oder der numerischen Tastatur eingestellen.

#### Minimalspannungskalibrierung und Maximalspannungskalibrierung:

Die Maximal- und Minimalwerte der externen Eingangssignalspannung können kalibriert werden. Sie können beide mit der numerischen Tastatur einstellen.

#### VCO Amplitude einschalten:

Drücken Sie die Taste **EIN**, um die Funktion zu aktivieren. Die Amplitudenänderung kann auf der Anzeige beobachtet werden.

#### <span id="page-17-0"></span>**VCO Einschaltdauer**

Drücken Sie die Taste **FUNC** im Spannungssteuerungsmenü um die Einschaltdauersteuerung auszuwählen.(**V.Duty**)

#### Anfangs-Einschaltdauer und End-Einschaltdauer:

Die Anfangs-Einschaltdauer und das End-Einschaltdauer sind die Ober- und Untergrenze der Einschaltdauer des Einschaltdauerdurchlaufs. Sie können beide mit den Richtungstasten und dem Drehknopf, oder der numerischen Tastatur einstellen.

#### Minimalspannungskalibrierung und Maximalspannungskalibrierung:

Die Maximal- und Minimalwerte der externen Eingangssignalspannung können kalibriert werden. Sie können beide mit der numerischen Tastatur einstellen.

#### VCO-Duty aktivieren:

Drücken Sie die Taste **EIN**, um die Funktion zu aktivieren. Die Einschaltdaueränderung kann auf der Anzeige beobachtet werden.

#### **11. PROGRAMMIERMODUS**

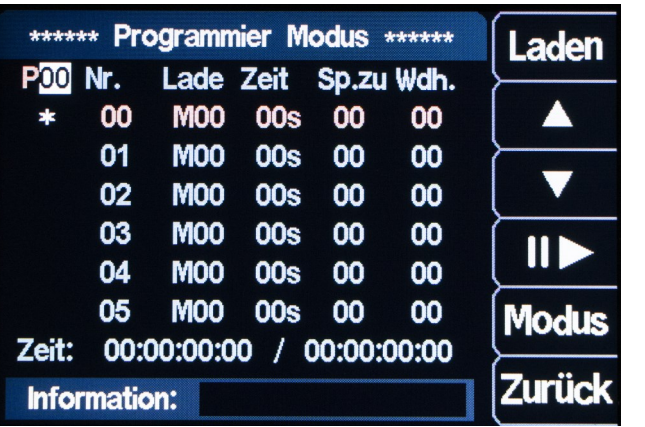

Der Programmiermodus ermöglicht es, eine Abfolge verschiedener Signale automatisch auszugeben. Drücken Sie **FUNC**, um in das Programmiermodusmenü zu gelangen und die Menütaste MODE um zwischen dem Normalmodus und dem Debugmodus zu wechseln. Im Programmiermodus drücken Sie die Taste **SAVE**, um die Daten sofort zu speichern.

#### **Normalmodus und Debugmodus**

Drücken Sie die Menütaste **MODE**, um zwischen Normalmodus und Debug-Modus umzuschalten. Unter P00 wird der Debug-Modus mit \* gekennzeichnet, der normale Modus mit • Im Debug-Modus zeigt das Display bei der Ausgabe der Signale weiter den Programmiermodus an, so kann erkannt werden wann das nächste Signal ausgegeben wird und welches dieses ist. Im Normal-Modus zeigt das Display bei der Ausgabe der Signale den Home-Bildschirm.

#### P00

P00 stellt die Speicherposition im Programmiermodus dar. Es gibt die Gruppenpositionen P00- P19.

#### Nr.

Die Nummer 00 kennzeichnet eine Anweisung, es gibt insgesamt 00-99 Sätze von Anweisungen.

#### Lade

M00 gibt den Ort an, an dem der Parameter gespeichert ist.

#### Zeit

Die Zeit 00S gibt die aktuelle Laufzeit der Anweisung an. Zeit: 00:00:00:00:00/00:00:00:00 gibt die aktuelle Laufzeit/Gesamt-Laufzeit an.

#### <span id="page-18-0"></span>Sp.Zu

Der Wert im Feld **Sp.zu** gibt die Nummer der Anweisung an, zu der gesprungen werden soll. Wenn der Wert im Feld **Sp. zu** 05 ist, wird er nach Abschluss der aktuellen Anweisung auf die Anweisung Nr. 05 übertragen, um den Lauf zu starten.

#### Wdh.

Der Wert im Feld gibt an, wie oft die Anweisung wiederholt wird; wenn der Zyklus auf 05 eingestellt ist, bedeutet dies, dass die Anweisung 5 Mal durchgeführt wird.

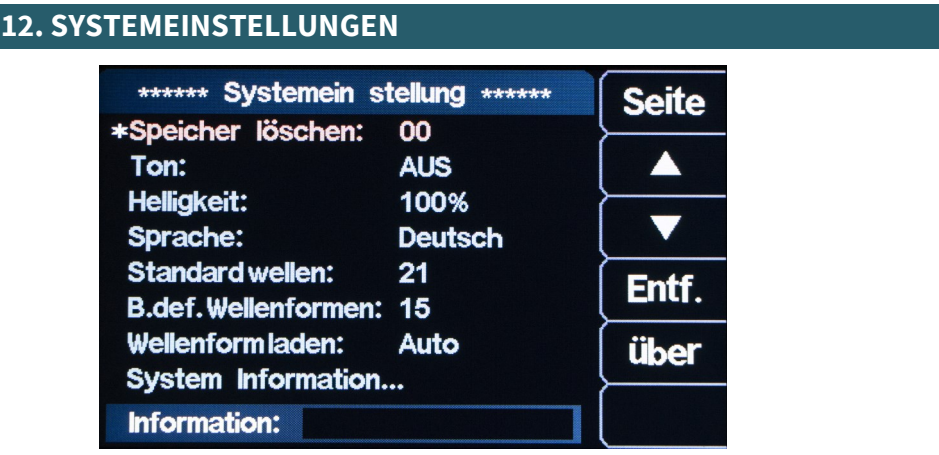

Drücken Sie die **SYS**-Menütaste, um die Systemeinstellungen aufzurufen, und drücken Sie ▲ ▼, um Elemente wie Speicher löschen, Ton, Helligkeit, Sprache, eingebaute Wellenzahl, beliebige Wellenzahl, Wellenformladen, Methoden, Systeminformationen usw. auszuwählen. Speicher löschen:

Zum Löschen der in der aktuellen Position gespeicherten Parameter wird der Drehknopf zum Einstellen auf die spezifizierte Position zum Löschen gedreht. Es kann auch das Tastenfeld zum auswählen der Speicherposition verwendet werden

#### Ton-Einstellung:

Sie können den Ton über die Menütasten EIN und AUS, oder den Drehknopf ein- und ausschalten.

#### Helligkeitseinstellung:

Sie können die Helligkeit schnell über die Zifferntasten und den Drehknopf einstellen.

#### Einstellung der Sprache:

Die deutsche, englische und französische Sprache können über den Drehknopf oder die Menütasten ausgewählt werden.

#### Standard Wellenzahl:

Die Anzahl der eingebauten Wellen des Instruments kann über die Zifferntasten und den Knopf eingestellt werden. Der Einstellbereich reicht von 00 bis 21.

#### Benutzerdefinierte Wellenzahl:

Die Anzahl der benutzerdefinierten Wellen des Instruments kann mit den Zifferntasten und dem Knopf eingestellt werden. Der Einstellbereich reicht von 01 bis 99.

#### Methoden zum Laden von Wellenformen:

Sie können die Wellenform-Lademethoden Auto und Schnell auswählen. Wenn Sie schnell ausgewählt haben, wird die Wellenform mit 2048 Abtastpunkten geladen. Wenn Sie Auto ausgewählt haben, wird die Wellenform mit bis zu 8192 Abtastpunkten geladen. Wir empfehlen die Lademethode auf Auto zu stellen.

#### Informationen zum System:

Drücken Sie die Taste **über**, um das Produktmodell, die Hardware-Version, die Software-Version, die FPGA-Version, die offizielle Website und den offiziellen QR-Code dieses Instruments anzuzeigen.

Seite wechseln:

Drücken Sie die Menütaste **Seite**, um die zweite Seite der Systemeinstellungen aufzurufen.

Während der Synchronisation ändern sich die Parameter des CH2-Kanals mit den Parametern des CH1-Kanals.

#### Synchronisierung der Wellenform:

Die Wellenform-Synchronisation kann über die Menütasten **EIN** und **AUS**, oder den Drehknopf ein- und ausgeschaltet werden.

#### Synchronisierung der Frequenz:

Die Frequenzsynchronisation kann über die Menütasten **EIN** und **AUS**, oder den Drehknopfein - und ausgeschaltet werden.

#### Amplitudensynchronisation:

Die Amplitudensynchronisation kann über die Menütasten **EIN** und **AUS**, oder den Drehknopf ein- und ausgeschaltet werden.

#### Einschaltdauer-Synchronisation:

Die Einschaltdauer-Synchronisation kann über die Menütasten **EIN** und **AUS**, oder den Drehknopfein- und ausgeschaltet werden.

#### Externe Synchronisierung:

Die externe Synchronisierung kann über die Menütasten **EIN** und **AUS**, oder den Drehknopf ein- und ausgeschaltet werden.

#### Frequenz-Feinabstimmung:

Sie können die Frequenz einstellen, um die Wellenform zu synchronisieren, der Einstellbereich ist 0-99.

#### Werkseinstellungen wiederherstellen:

Drücken Sie die Menütaste **Start**, um das Gerät auf die Werkseinstellungen zurückzusetzen.

#### Systemfarbe:

Es gibt vier Systemfarben. Sie können die gewünschte Systemfarbe über die Zifferntasten und den Drehknopf auswählen und die Menütaste **Spei.** drücken, um die Systemfarbe zu speichern.

#### Automatisches Einschalten:

Sie können die Einschaltautomatik über die Menütasten EIN und AUS, oder den Drehknopf einund ausschalten. Nach dem Einschalten der automatischen Einschaltfunktion wird der Geräteausgang beim Start standardmäßig eingeschaltet.

#### CH1/CH2 Amplituden-Feinabstimmung:

Wenn die Ausgangsamplitude der CH1/CH2-Kanal-Wellenform geringfügig von der gemessenen Amplitude abweicht, können Sie den Wert der CH1/CH2-Amplituden-Feinabstimmung ändern und eine Kalibrierung durchführen, um genaue Amplituden zu erhalten. Der Standardwert für die CH1/CH2-Amplituden-Feinabstimmung beträgt 50.

<span id="page-20-0"></span>In diesem Kapitel werden die häufig auftretenden Fehler von PSG9080 und ihre Lösungen aufgeführt. Wenn Sie auf diese Probleme stoßen, lösen Sie sie bitte mit den entsprechenden Schritten. Wenn das Problem weiterhin besteht, wenden Sie sich bitte an uns.

Der Bildschirm ist nach dem Drücken der Power-Taste immer noch dunkel (keine Anzeige): Überprüfen Sie, ob die Stromversorgung korrekt angeschlossen ist. Prüfen Sie, ob die power-Taste wirklich gedrückt ist. Starten Sie das Instrument nach Abschluss der oben genannten Kontrollen neu.

Der Bildschirm ist zu dunkel, um den Inhalt auf dem Bildschirm klar erkennen zu können: Prüfen Sie, ob die Helligkeits- und Kontrasteinstellungen zu niedrig sind. Drücken Sie die SYS-Taste, um in das Systemeinstellungsmenü zu gelangen, und drücken Sie

dann die Taste ▲ ▼, um den Cursor auf die Helligkeitsposition zu setzen, und stellen Sie die Helligkeit des Bildschirms mit dem entsprechenden Drehknopf auf einen geeigneten Wert ein.

Die Einstellungen sind korrekt, aber es wird keine Wellenform erzeugt:

Prüfen Sie, ob das BNC-Kabel fest an den entsprechenden Kanalausgangsanschluss (CH1 oder CH2) angeschlossen ist.

Prüfen Sie, ob das BNC-Kabel interne Schäden aufweist.

Prüfen Sie, ob das BNC-Kabel fest mit dem Prüfgerät verbunden ist.

Prüfen Sie, ob die Signalausgabe von CH1 oder CH2 eingeschaltet ist. Falls nicht, drücken Sie die entsprechende Taste, um die Signalausgabe einzuschalten.

Drücken Sie nach Abschluss der obigen Prüfungen die Power-Taste und starten Sie das Gerät neu.

Wenn es immer noch nicht richtig funktioniert, wenden Sie sich bitte an uns.

<span id="page-21-0"></span>Unsere Informations- und Rücknahmepflichten nach dem Elektrogesetz (ElektroG)

#### **Symbol auf Elektro- und Elektronikgeräten:**

Diese durchgestrichene Mülltonne bedeutet, dass Elektro- und Elektronikgeräte **nicht** in den Hausmüll gehören. Sie müssen die Altgeräte an einer Erfassungsstelle abgeben. Vor der Abgabe haben Sie Altbatterien und Altakkumulatoren, die nicht vom Altgerät umschlossen sind, von diesem zu trennen.

#### **Rückgabemöglichkeiten:**

Als Endnutzer können Sie beim Kauf eines neuen Gerätes, Ihr Altgerät (das im Wesentlichen die gleiche Funktion wie das bei uns erworbene neue erfüllt) kostenlos zur Entsorgung abgeben. Kleingeräte bei denen keine äußere Abmessungen größer als 25 cm sind können unabhängig vom Kauf eines Neugerätes in haushaltsüblichen Mengen abgeben werden.

#### **Möglichkeit Rückgabe an unserem Firmenstandort während der Öffnungszeiten:**

SIMAC Electronics GmbH, Pascalstr. 8, D-47506 Neukirchen-Vluyn

#### **Möglichkeit Rückgabe in Ihrer Nähe:**

Wir senden Ihnen eine Paketmarke zu mit der Sie das Gerät kostenlos an uns zurücksenden können. Hierzu wenden Sie sich bitte per E-Mail an Service@joy-it.net oder per Telefon an uns.

#### **Informationen zur Verpackung:**

Verpacken Sie Ihr Altgerät bitte transportsicher, sollten Sie kein geeignetes Verpackungsmaterial haben oder kein eigenes nutzen möchten kontaktieren Sie uns, wir lassen Ihnen dann eine geeignete Verpackung zukommen.

#### **15. SUPPORT**

Wir sind auch nach dem Kauf für Sie da. Sollten noch Fragen offen bleiben oder Probleme auftauchen stehen wir Ihnen auch per E-Mail, Telefon und Ticket-Supportsystem zur Seite.

E-Mail: service@joy-it.net Ticket-System: http://support.joy-it.net Telefon: +49 (0)2845 98469 – 66 (10 - 17 Uhr)

Für weitere Informationen besuchen Sie unsere Website: **www.joy-it.net**

Veröffentlicht: 09.02.2021